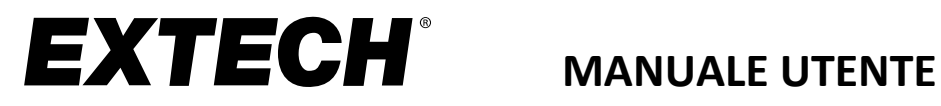

 $\epsilon$ 

# **Rilevatore di biossido di carbonio**

**Modello CO240**

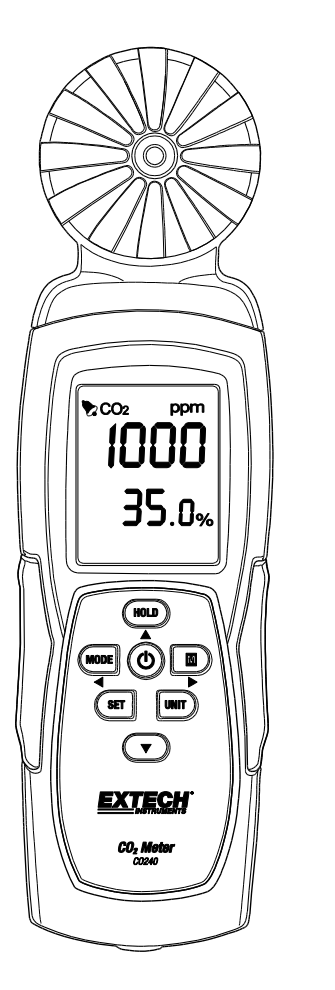

Ulteriori traduzioni del manuale utente sono disponibili sul sito [www.extech.com](http://www.extech.com/)

Congratulazioni per aver scelto il modello CO240 di Extech Instruments. Il CO240 misura biossido di carbonio (CO<sub>2</sub>), temperatura ambientale e umidità relativa. Inoltre, calcola la temperatura di punto di rugiada e bulbo umido. L'allarme acustico regolabile dall'utente si attiva quando il livello di CO<sub>2</sub> supera il limite programmato, e la funzione del flusso dati consente di acquisire le letture in tempo reale tramite PC (connessione USB). Il dispositivo è spedito completamente testato e calibrato e, se usato nel modo corretto, garantirà anni di servizio affidabile. Visitare il sito Web [\(www.extech.com\)](http://www.extech.com/) per consultare l'ultima versione del presente Manuale utente e gli aggiornamenti del prodotto e per contattare l'assistenza clienti.

# *Caratteristiche*

- Rilevatore portatile per la misurazione accurata di  $CO<sub>2</sub>$ , temperatura ambientale e umidità relativa
- Misurazione di CO<sup>2</sup> (0~9999 ppm) tramite tecnologia NDIR (Non-dispersive Infrared)
- Doppio display per indicazione di umidità relativa/temperatura ambientale e  $CO<sub>2</sub>$
- Calcolo della temperatura di punto di rugiada e bulbo umido
- Soglia di allarme regolabile per  $CO<sub>2</sub>$  elevato con segnale acustico
- Attacco per treppiede
- Cavo USB per il flusso di dati da PC
- Alimentazione tramite batteria o adattatore CA

## *Descrizione dello strumento*

- 1. Sensori
- 2. Display LCD
- 3. Pulsante HOLD / Freccia su
- 4. Pulsante MODE / Freccia sinistra
- 5. Pulsante SET
- 6. Presa adattatore CA
- 7. Attacco per treppiede
- 8. Pulsante POWER (O)
- 9. M Pulsante (Max/Min) / Freccia destra
- 10. Pulsante UNIT
- 11. ▼ Pulsante Freccia giù
- 12. Porta USB per interfaccia PC

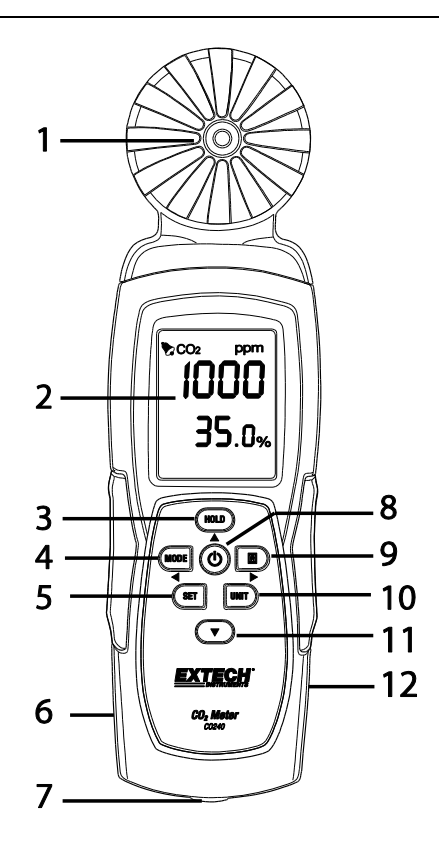

Il vano batterie è posizionato sul retro dello strumento.

## *Funzionamento*

#### **Accensione dello strumento**

Premere il pulsante **POWER** per accendere lo strumento. Tenere premuto il pulsante **POWER** per 2 secondi per spegnere lo strumento. Durante la misurazione e se l'allarme si attiva (segnale acustico), premere il pulsante **POWER** per disattivare il segnale acustico. Premere nuovamente per attivare il segnale acustico. Il segnale acustico è attivato come impostazione predefinita. Lo strumento può essere alimentato utilizzando 6 batterie AAA o l'adattatore CA opzionale.

**Suggerimento:** per la registrazione dei dati, alimentare l'unità utilizzando l'adattatore CA/CC in modo da risparmiare sul consumo della batteria.

#### **Spegnimento automatico**

Il CO240 si spegne automaticamente dopo 20 minuti di inattività. Per disattivare la funzione di spegnimento automatico: Con la metro, premere e tenere premuto il tasto di attesa e poi premere il pulsante di ACCENSIONE. Il display LCD visualizza "**n**" e lo strumento torna alla modalità di misurazione normale.

#### **Misurazioni**

All'accensione dello strumento, è eseguito un test automatico. Data la natura del sensore NDIR, sono necessari generalmente circa 10 minuti per ottenere letture stabili e accurate. Se il cavo USB è collegato al CO240, il simbolo USB verrà visualizzata sul LCD.

Le letture di temperatura e umidità relativa si alternano nella riga inferiore dell'LCD, mentre la lettura di CO<sub>2</sub> è visualizzata sulla riga superiore del display. Usare il pulsante MODE per eseguire la commutazione fra le modalità **DP** (temperatura del punto di rugiada) e **WB** (temperatura del bulbo umido) nella riga inferiore del display.

#### **Memoria delle letture max/min**

Premere il pulsante **MAX/MIN** per rivedere le letture massime e minime acquisite a partire dall'accensione dello strumento. Premere il pulsante una volta per il valore massimo. Premere nuovamente per il valore minimo. Premere una terza volta per tornare alla modalità di normale funzionamento. In modalità MAX-MIN, tenere premuto il pulsante **HOLD** per 2 secondi per resettare (cancellare) i valori max e min memorizzati.

#### **Selezione dell'unità di misura °C/°F**

Premere il tasto **UNIT** per selezionare l'unità di misura desiderata.

#### **Calibrazione**

Tenere premuti i pulsanti **SET + UNIT** per 2 secondi per avviare la modalità di calibrazione automatica. Assicurarsi che la presenza di CO<sub>2</sub> sia ridotta al minimo. Si raccomanda di farlo que in aria esterna. L'LCD mostra "**CAL**" ed esegue un conto alla rovescia di 60 secondi durante la calibrazione. Durante la calibrazione, come valore di riferimento standard di CO<sub>2</sub> è mostrata la lettura "**400**". Al termine della calibrazione, lo strumento torna alla modalità di normale funzionamento.

### **Calibrazione di fondo automatica CO2 (ABC)**

L'algoritmo ABC monitora continuamente la lettura minima del sensore in un intervallo di tempo definito, correggendo gradualmente eventuali deviazioni a lungo termine (usando come riferimento il valore di aria fresca previsto di 400 ppm). Il periodo ABC è di 15 giorni, durante i quali la funzione ABC è sempre attiva per impostazione predefinita.

#### **Impostazione dell'allarme CO2**

Tenere premuto il pulsante **SET** per 2 secondi per entrare nella modalità di impostazione della soglia di allarme di CO2. Premere il pulsante **HOLD** per aumentare il valore e freccia giù per diminuirlo. Premere il pulsante **MODE** per selezionare la cifra a sinistra e premere **MAX/MIN** per la cifra a destra. Una volta impostato il valore desiderato, premere il pulsante **SET** per 2 secondi per salvare l'impostazione dell'allarme. L'LCD torna alla modalità di normale funzionamento. Il limite di allarme predefinito è 1000 ppm (OSHA). Premere il pulsante **POWER** per accendere/spegnere l'allarme.

#### **Flusso di dati al PC**

CO240 supporta lo streaming di dati in tempo reale su un PC con il software CO240. Quando lo strumento è connesso al PC, sul display LCD è visibile l'icona USB. Installare il driver USB e il software fornito prima di provare a trasmettere i dati. Fare riferimento all'utility Guida nel software per maggiori dettagli.

Il software CO240 è disponibile da http://www.extech.com/software/downloads.

#### **Sostituzione delle batterie**

Quando appare l'icona della batteria sul display LCD, le batterie devono essere sostituite.

Far scorrere il coperchio del vano batterie sul retro dello strumento verso il basso.

Rimuovere le vecchie batterie e sostituirle con batterie nuove (tutte dello stesso tipo) rispettando la corretta polarità. Lo strumento utilizza sei (6) batterie AAA da 1,5 V. Riposizionare il coperchio del vano batterie prima di usare nuovamente lo strumento.

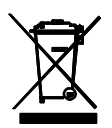

Non smaltire mai batterie usate o ricaricabili con i normali rifiuti domestici.

In qualità di consumatori, gli utenti sono tenuti per legge a consegnare le batterie usate negli appositi centri di raccolta, nel negozio in cui è avvenuto l'acquisto oppure in un qualsiasi negozio di batterie.

**Smaltimento:** non smaltire questo strumento con i rifiuti domestici. L'utente è obbligato a consegnare i dispositivi al termine del loro ciclo di vita presso i centri di raccolta designati per lo smaltimento di apparecchiature elettriche ed elettroniche.

#### **Promemoria per la sicurezza delle batterie**

- o Smaltire le batterie in modo responsabile; rispettando le normative applicabili.
- o Non smaltire mai le batterie nel fuoco: le batterie potrebbero esplodere o perdere liquido.
- o Non usare mai insieme diversi tipi di batterie; installare nuove batterie dello stesso tipo.

#### **Risoluzione dei problemi / Messaggi di errore**

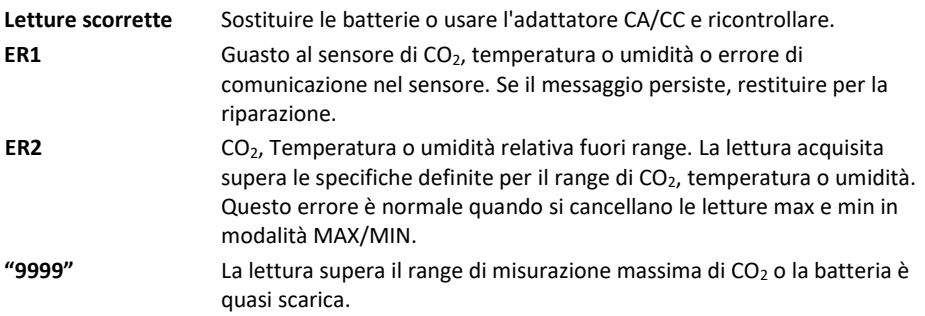

# *Specifiche tecniche*

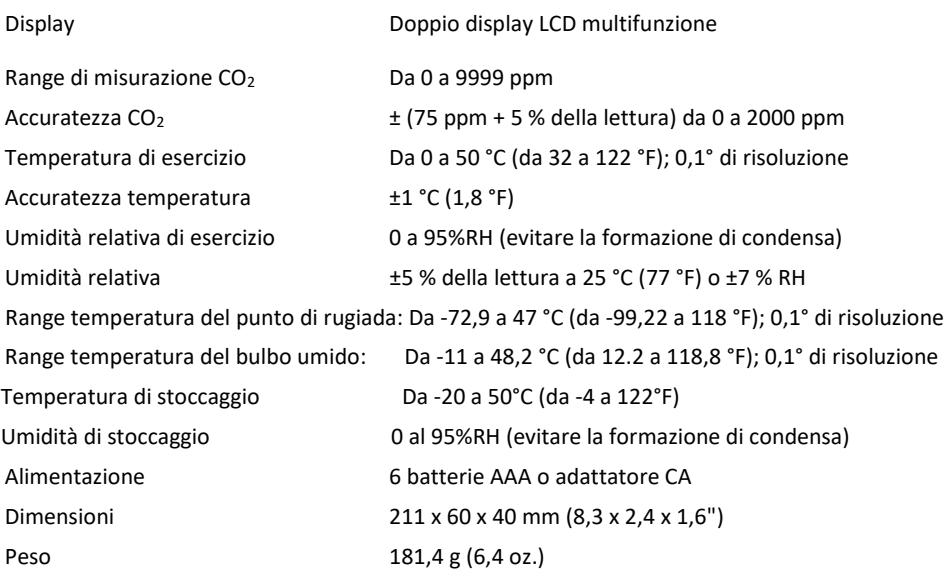

# *Garanzia di due anni*

*FLIR Systems, Inc. garantisce che questo strumento di marca Extech è privo di difetti nei componenti e nella lavorazione per due anni dalla data di spedizione (una spedizione limitata di sei mesi si applica ai sensori e ai cavi). Il testo completo della garanzia è disponibile all'indirizzo [http://www.extech.com/support/warranties.](http://www.extech.com/support/warranties)*

# *Taratura e Riparazione*

**FLIR Systems, Inc. offre i servizi di calibrazione e riparazione** per i prodotti di marca Extech che vendiamo. Offriamo calibrazione NIST tracciabile per la maggior parte dei nostri prodotti. Contattateci per informazioni sulla disponibilità di calibrazione o riparazione, consultare le informazioni di contatto in basso. Calibrazioni annuali dovrebbero essere eseguite per verificare la prestazione e l'accuratezza dello strumento. Le specifiche del prodotto sono soggette a modifiche senza avviso. Si prega di visitare il nostro sito web per informazioni più aggiornate: [www.extech.com.](http://www.extech.com/)

# *Contattare Assistenza Clienti*

**Elenco telefonico dell'assistenza clienti:** <https://support.flir.com/contact> **Email per Calibrazione, Riparazione e Riconsegna**[: repair@extech.com](mailto:repair@extech.com) **Supporto Tecnico**[: https://support.flir.com](https://support.flir.com/)

> **Copyright** © **2014-2020 FLIR Systems, Inc.** Tutti i diritti sono riservati incluso il diritto di riproduzione totale o parziale in ogni forma **[www.extech.com](http://www.extech.com/)**